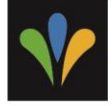

## MODIFICATION D'UNE ADRESSE COURRIEL ET/OU DU MOT DE PASSE DANS SON COMPTE DE LOISIRS

- 1) Cliquez sur le lien suivant <https://inscriptions.granby.ca/IC3Prod.WebSite/#/U2100/signin/> et connectez-vous à votre compte.
- 2) Cliquez sur le nom de la personne qui détient le compte.

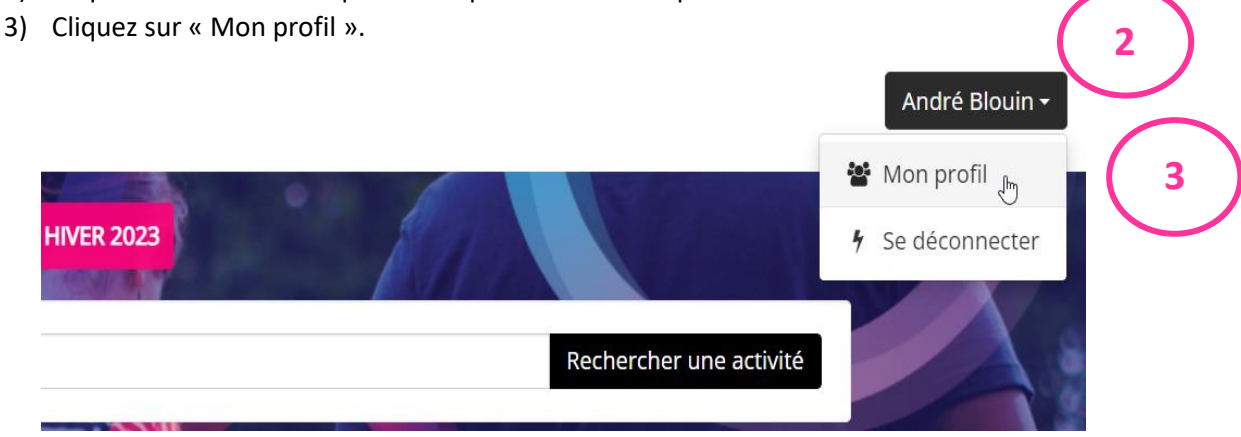

4) Lorsque la fenêtre du profil apparaît, cliquez sur le bouton « Changer courriel » ou « Changer mot de passe » selon la situation.

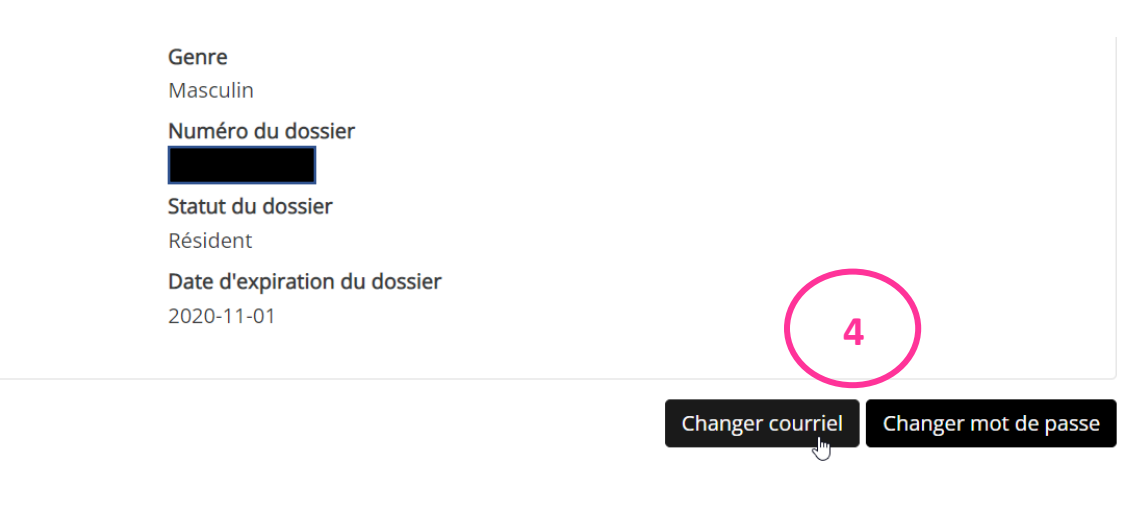

- 5) La page s'actualise et vous permet de faire les changements.
- 6) Cliquez sur « Confirmer ».